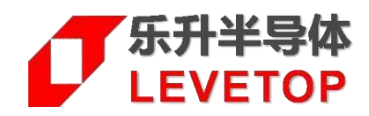

# **LT32U03x/LT7689/LT776**

## **SWD 接口在线/离线烧录说明书**

V2.1

**[www.levetop.cn](http://www.levetop.cn/) Levetop Semiconductor Co., Ltd.**

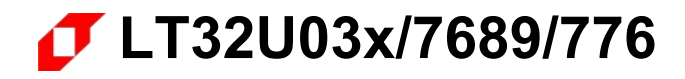

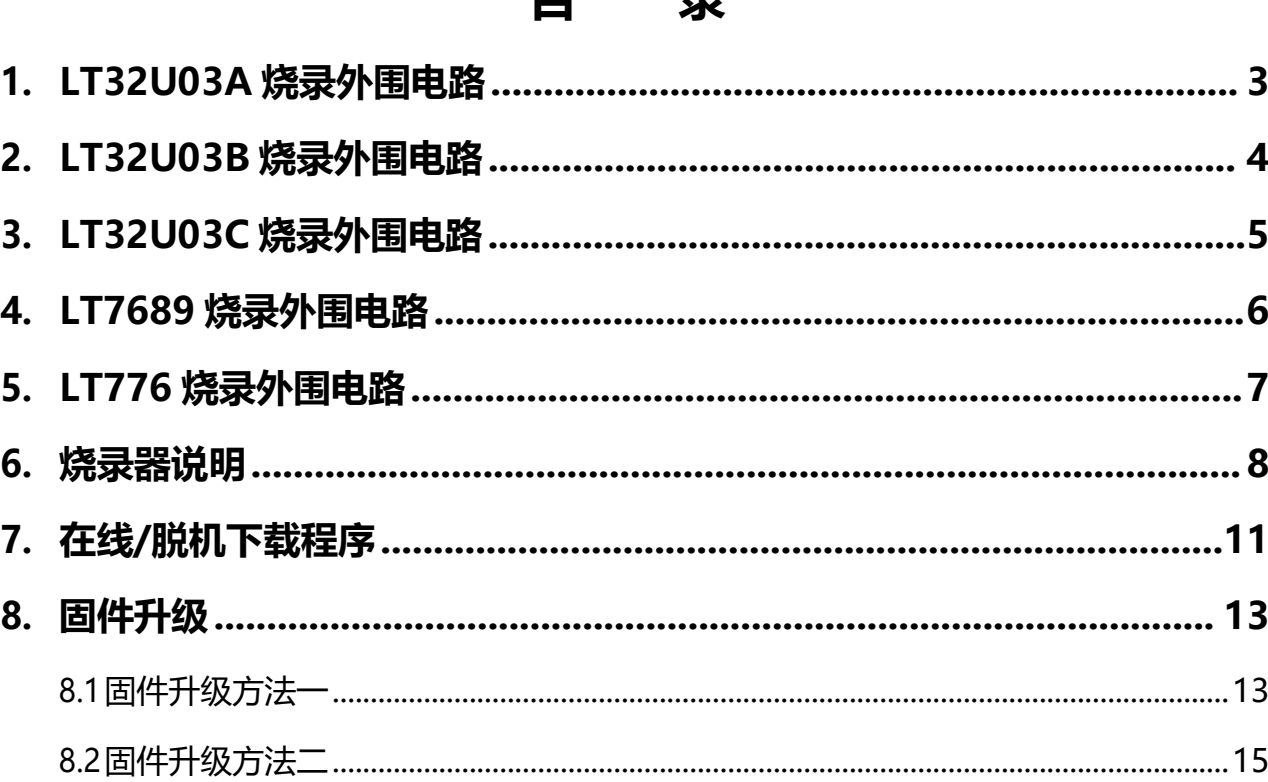

 $\blacksquare$ 

具

## <span id="page-2-0"></span>**1. LT32U03A 烧录外围电路**

- A. PIN1、PIN4 ADC/DAC 输入外接 3.3V 并下拉接 0.1uF 与 1uF 电容到地;
- B. PIN8、PIN10、PIN22、PIN25、PIN45 电源输入外接到 3.3V;
- C. PIN9、PIN11、PIN26 内核电源输出分别接 0.1uf 电容到地;
- D. PIN6 RESET 复位电路上拉 10K 电阻并下拉 0.1uf 电容接地;
- E. PIN7 WAKEUP 脚下拉 10K 电阻接地;
- F. 芯片唯一的 GND 是封装的底部焊盘,必须接地;
- G. 跟烧录器连接的信号分别是 VCC3.3V, GND, RESET(PIN6), SWDCK(PIN35), SWDIO(PIN36)共 5 个信号。

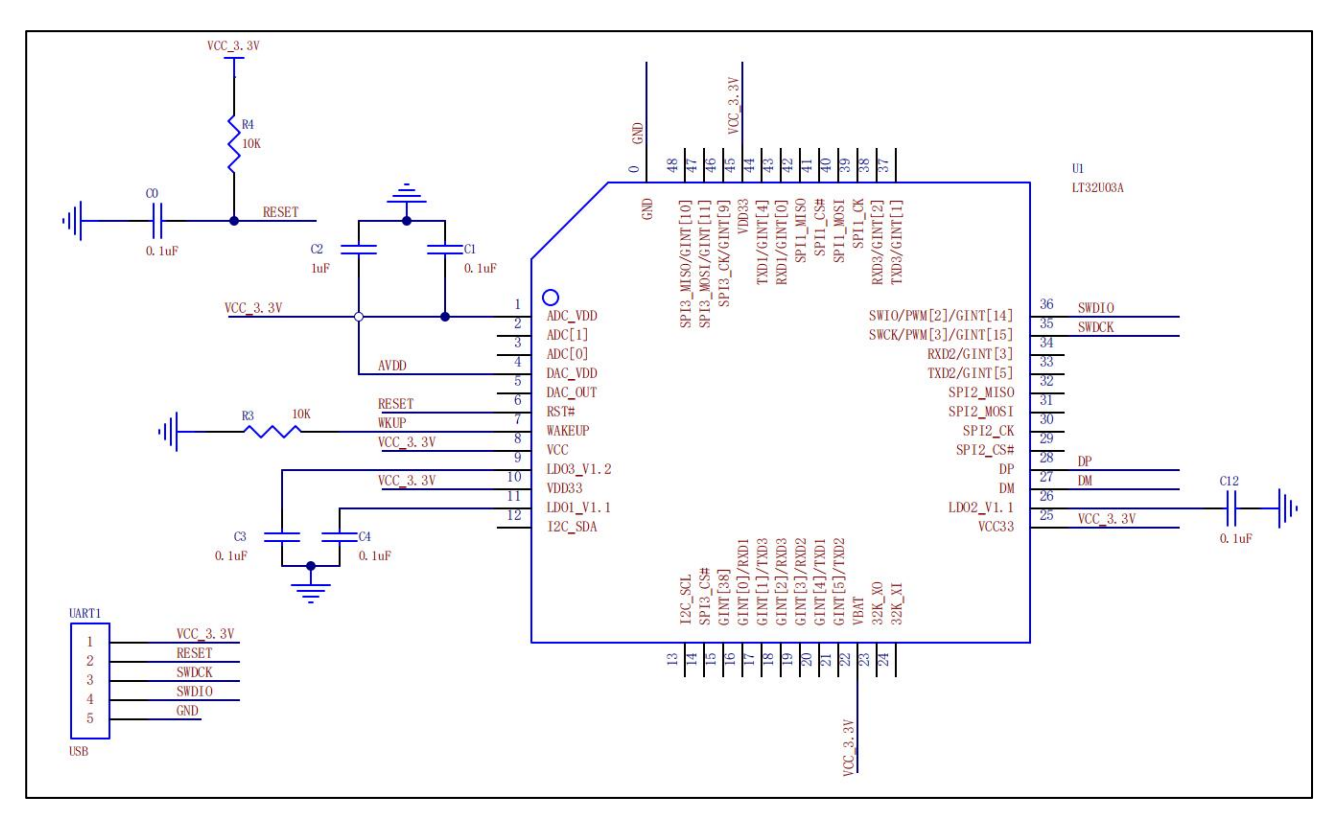

**图 1-1:LT32U03A 烧录电路**

## <span id="page-3-0"></span>**2. LT32U03B 烧录外围电路**

- A. PIN17、PIN56、PIN60 ADC/DAC 输入外接 3.3V 并下拉接 0.1uF 与 1uF 电容到地;
- B. PIN14、PIN52、PIN64、PIN66 电源输入外接到 3.3V;
- C. PIN19、PIN65、PIN67 内核电源输出分别接 0.1uf 电容到地;
- D. PIN62 RESET 复位电路上拉 10K 电阻并下拉 0.1uf 电容接地;
- E. PIN63 WAKEUP 脚下拉 10K 电阻接地;
- F. 芯片 PINO 的 GND 为封装底部焊盘, 必须接地;
- G. 跟烧录器连接的信号分别是 VCC3.3V, GND, RESET(PIN62), SWDCK(PIN30), SWDIO(PIN31)共 5 个信号。

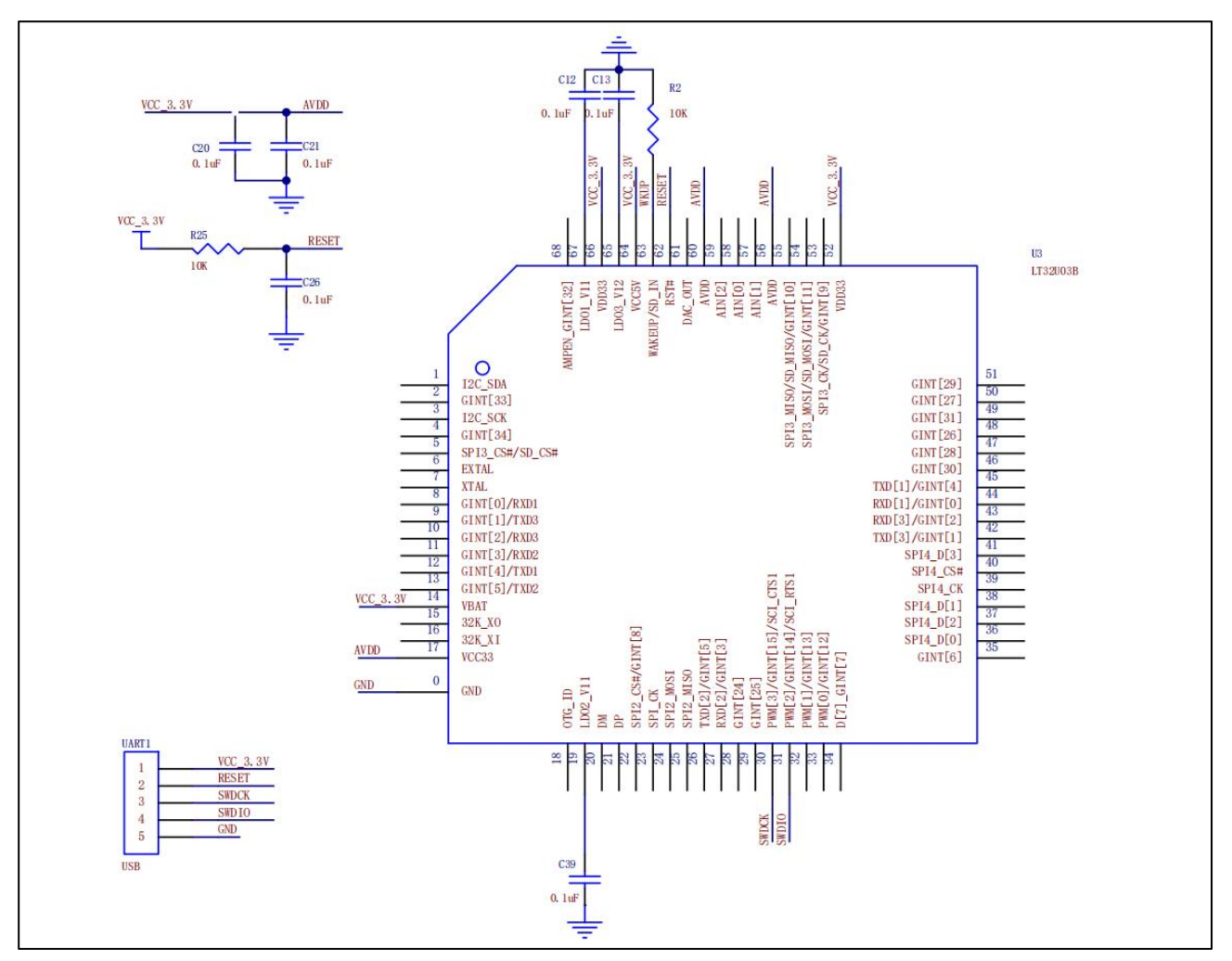

**图 2-1:LT32U03B 烧录电路**

**LT32U03x/7689/776 SWD 接口在线/离线烧录说明书**

## <span id="page-4-0"></span>**3. LT32U03C 烧录外围电路**

- A. PIN25、PIN80、PIN84 ADC/DAC 输入外接 3.3V 并下拉接 0.1uF 与 1uF 电容到地;
- B. PIN21、PIN67、PIN75、PIN85、PIN95、PIN97 电源输入外接到 3.3V;
- C. PIN28、PIN96、PIN98 内核电源输出分别接 0.1uf 电容到地;
- D. PIN91 VDDIO 为 IO 电源输出,接 0.1uF 与 1uF 电容到地;
- E. PIN92 RESET 复位电路上拉 10K 电阻并下拉 0.1uf 电容接地;
- F. PIN93 WAKEUP 脚下拉 10K 电阻接地;
- G. 跟烧录器连接的信号分别是 VCC3.3V, GND, RESET(PIN92), SWDCK(PIN44), SWDIO(PIN45)共 5 个信号。

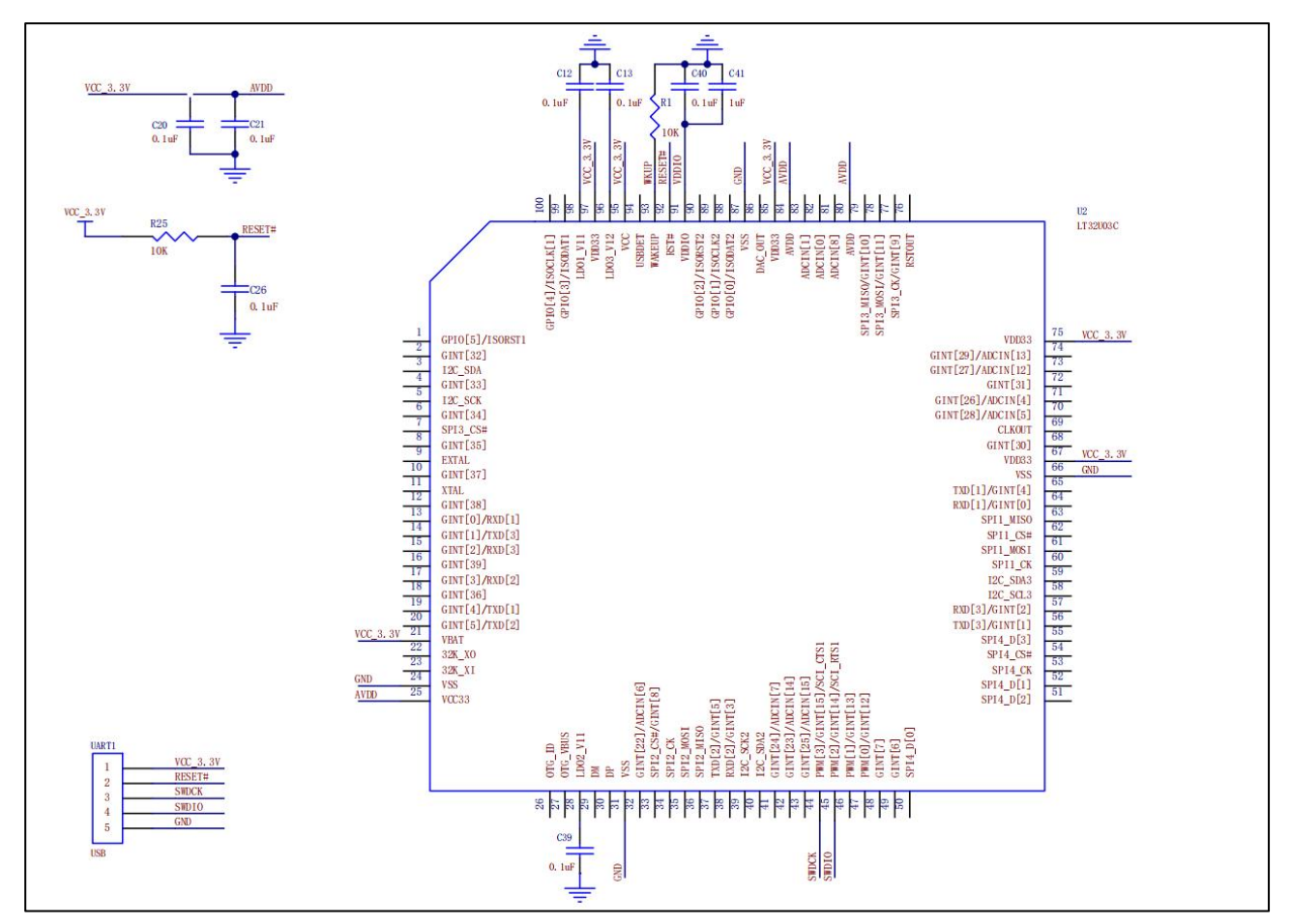

**图 3-1:LT32U03C 烧录电路**

**LT32U03x/7689/776 SWD 接口在线/离线烧录说明书**

## <span id="page-5-0"></span>**4. LT7689 烧录外围电路**

- A. PIN14、PIN17、PIN38 ADC/DAC 输入外接 3.3V 并下拉接 0.1uF 与 1uF 电容到地;
- B. PIN9、PIN21、PIN23、PIN35、PIN51、PIN52、PIN55、PIN57、PIN59、PIN67、PIN88、 PIN96 电源输入外接到 3.3V;
- C. PIN1、PIN22、PIN24、PIN40、PIN54、PIN58、PIN78 内核电源输出分别接 0.1uf 电容到地;
- D. PIN19 RESET 复位电路上拉 10K 电阻并下拉 0.1uf 电容接地;
- E. PIN20 WAKEUP 脚下拉 10K 电阻接地;
- F. 芯片 PIN0 的 GND 为封装底部焊盘,必须接地;
- G. 跟烧录器连接的信号分别是 VCC3.3V, GND, 7689 RST(PIN19), SWDCK(PIN43), SWDIO(PIN13)共 5 个信号。

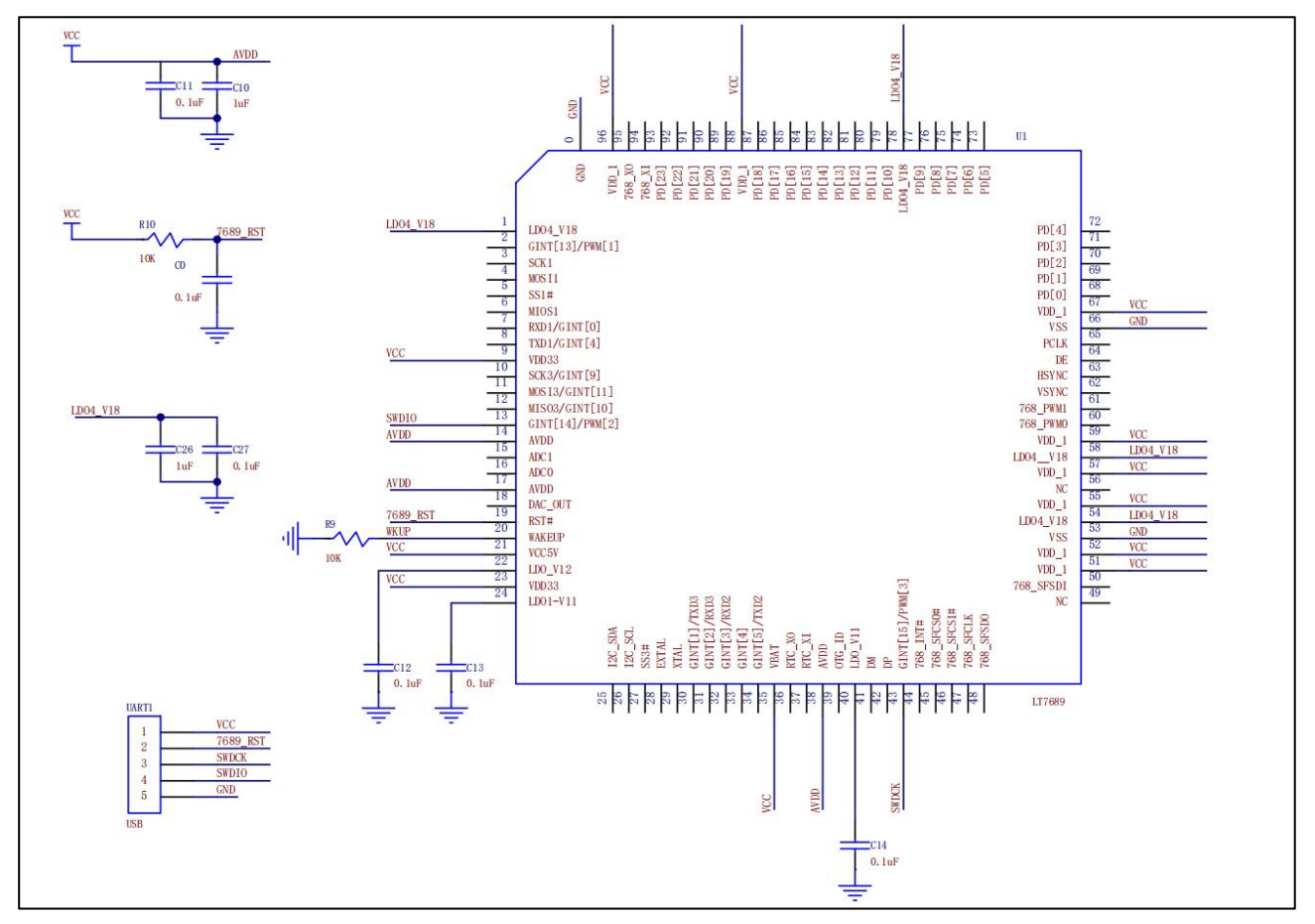

**图 4-1:LT7689 烧录电路**

**LT32U03x/7689/776 SWD 接口在线/离线烧录说明书**

## <span id="page-6-0"></span>**5. LT776 烧录外围电路**

- A. PIN92、PIN95、PIN100 ADC/DAC 输入外接 3.3V 并下拉接 0.1uF 与 1uF 电容到地;
- B. PIN7、PIN9、PIN23、PIN44、PIN68、PIN82、PIN87 电源输入外接到 3.3V;
- C. PIN77、PIN79、PIN80、PIN86 内核电源输出分别接 0.1uf 与 1uf 电容到地;
- D. PIN81 RESET 复位电路上拉 10K 电阻并下拉 0.1uf 电容接地;
- E. PIN76、PIN99 GND 接地;
- F. 跟烧录器连接的信号分别是 VCC3.3V, GND, 7689 RST(PIN81), SWDCK(PIN10), SWDIO(PIN8) 共 5 个信号。

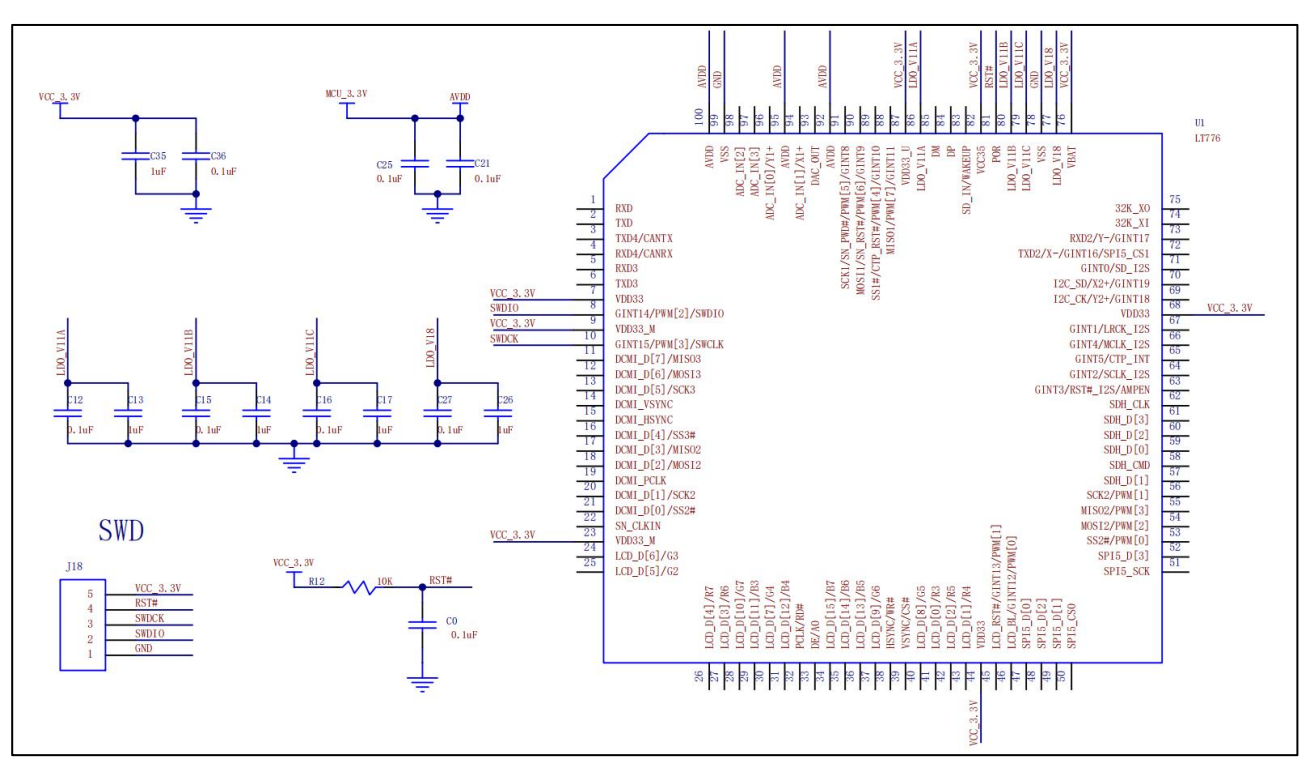

**图 5-1:LT776 烧录电路**

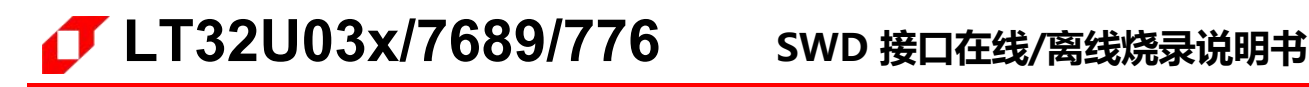

## <span id="page-7-0"></span>**6. 烧录器说明**

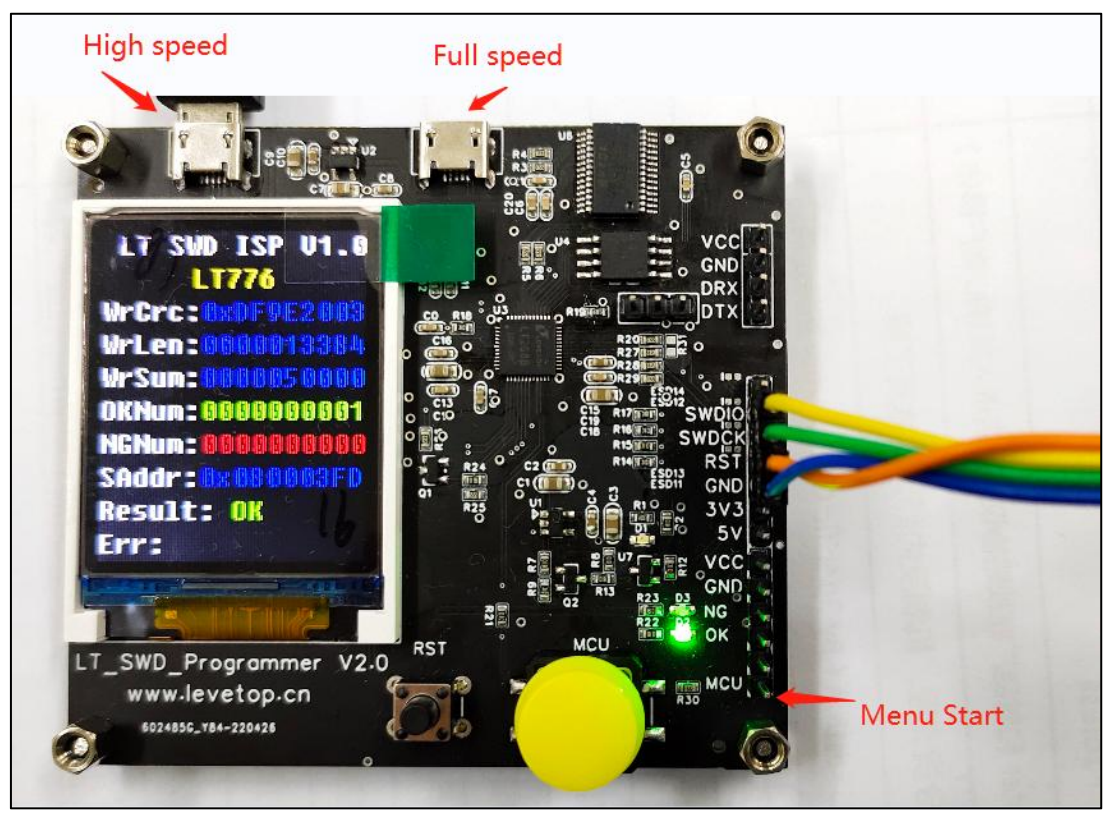

**图 6-1:SWD 烧录器**

- A. 两个 MicroUSB 接口都可以输入 5V 电源, 其中 High speed 是 480MHZ 高速 USB 接口, 支持完整 版的 Win7, Win10 等系统,驱动在 LT SWD ISP GUI Vx.x\VCOM drv 目录下,部分系统安装时需 要关闭"数字签名", 不能安装 High speed 驱动的系统可以用 Full speed USB (12MHZ)接口, 驱动在 LT\_SWD\_ISP\_GUI\_Vx.x\FT232RL\_drv 目录下;
- B. 烧录口的 3.3V 只能提供 500mA 电流, 5V 提供 800mA 电流, 当需要烧录的 IC 负载较大时, 需要用 独立电源供电。接线:烧录口的 SWDIO, SWDCK, RST, GND 分别与被烧录 LT32U03/LT7689 对 应的信号相连;
- C. 机台接口有 MCU, NC, OK, NG, GND 共 5 个信号, 其中只用到 MCU, OK, NG, GND 四个信 <del>号</del>。 しゅうしゅうしょう しゅうしょう
	- MCU 是引导程序烧录输入信号, 机台给烧录器发出"由高到低的信号", 烧录器开始烧录, 没 有特别说明,就用这个脚输入烧录信号;
	- OK 是烧录结果成功的信号(同时绿灯亮),NG 是烧录结果失败的信号(红灯或橙灯亮)

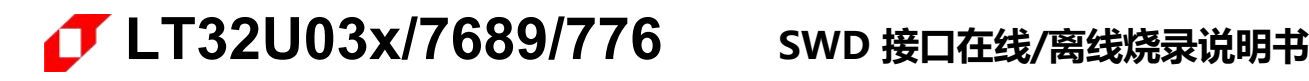

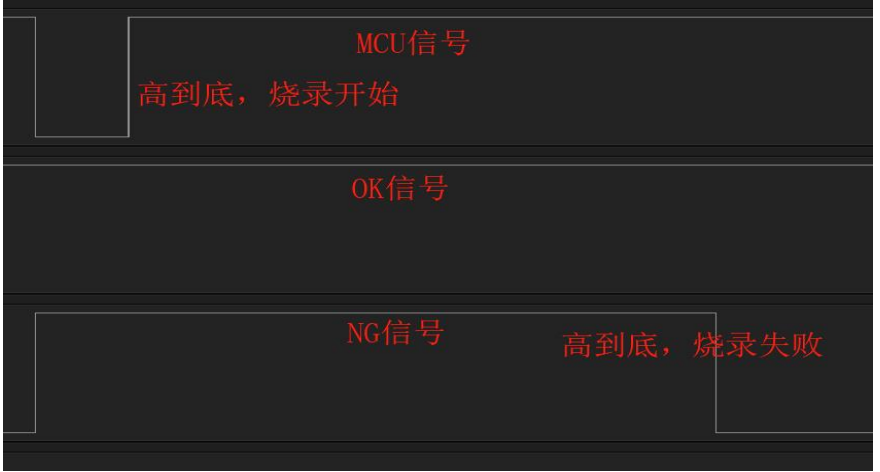

**图 6-2:烧录结果-NG 信号**

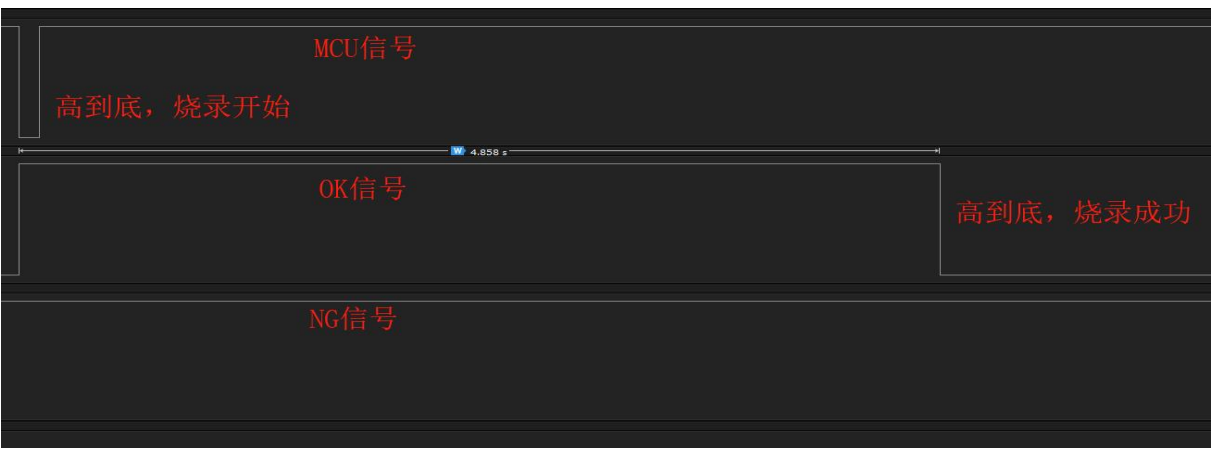

**图 6-3:烧录结果-OK 信号**

- D. 显示屏第一行显示"LT SWD ISP Vx.x"表明这个烧录器固件版本号,可以使用 SWD 接口可以烧录 LT32U03A/B/C 以及 LT7689 和 LT776。第二行会显示"<mark>LT32U03</mark>"或"<mark>LT776</mark>",当第二行显 示"LT32U03"时, 说明烧录器的 SPI Flash 存储的程序是 LT32U03 系列和 LT7689 的程序, 可以离 线烧录 LT32U03 和 LT87689;当第二行显示"LT776"时,说明烧录器的 SPI Flash 存储的程序是 LT776 的程序, 可以离线烧录 LT776。
- E. "WrCRC:"后面的 0xDF9E2003 是 SPI Flash 里程序的 32bits CRC 值;
- F. "WrLen:"后面 0000013384 是 SPI Flash 里程序的数据长度;
- G. "WrSum: "后面的值是 SPI Flash 里程序的烧录次数, 当烧录 OK 的 IC 数量到达这个数量时, 就不 能再烧录;
- H. "OKNum: "后面的数据为烧录成功的次数, 当数据每增加 5 时, 就保存到烧录器;
- I. "NGNum"分别为烧录失败的次数,断电会清零;
- J. "SAddr:"是被烧录程序的开始地址, 如果不是 0x08000000 会禁止烧录;

- K. "Result:"提示烧录结果
- L. "Err: "提示离线烧录失败原因和失败号

"SpiFlash err" --SPIFlash 数据内容异常

"IDCODE err " -- SWD IDCODE 错误, 无法读取或非 LT 芯片, 检查接线和 IC 型号

"Swd-Init err" -- SWD 无法控制烧录 IC, IC 在异常状态

"Mcu type err"--不是 LT 芯片

"Run axf err " -- SWD 无法控制烧录 IC, IC 在异常状态

"Write fail " -- IC Flash 烧写错误

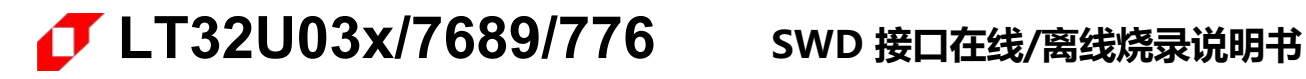

## <span id="page-10-0"></span>**7. 在线/脱机下载程序**

- A. 点击"Input Files"导入要烧录的 bin 文件;
- B. 点击 "Program ..."进行烧录,烧录软件会自动识别 IC,需要确保导入文件是所烧录 IC 运行的;

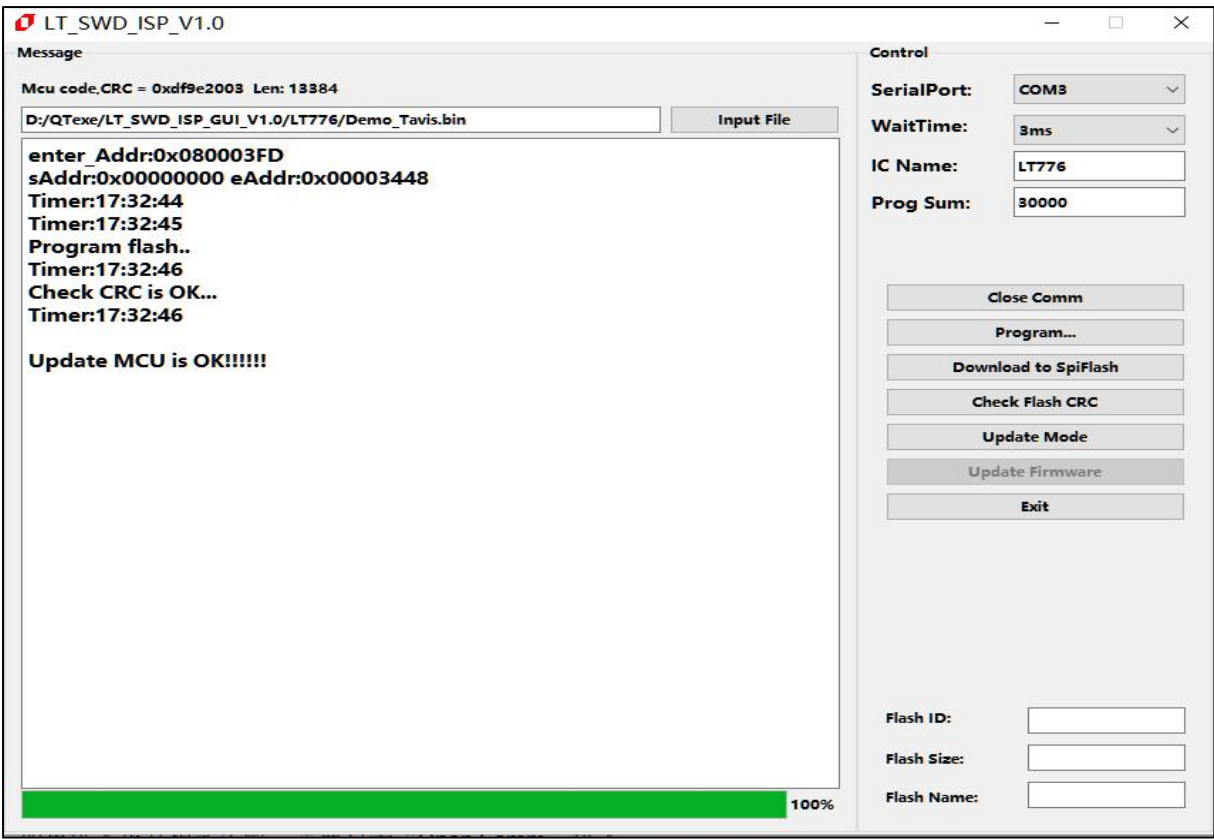

**图 7-1:导入要烧录的 MCU Code bin 文件**

C. **下载脱机烧录数据**:点击"Download to SpiFlash"按键下载前,需要先连接目标 IC 并点击 "Program ..."烧录程序,确认烧录器显示屏上有具体的芯片型号(如果显示的是 LT00000,则需要重

新操作),然后再点击"Download to SpiFlash"按键下载脱机程序:

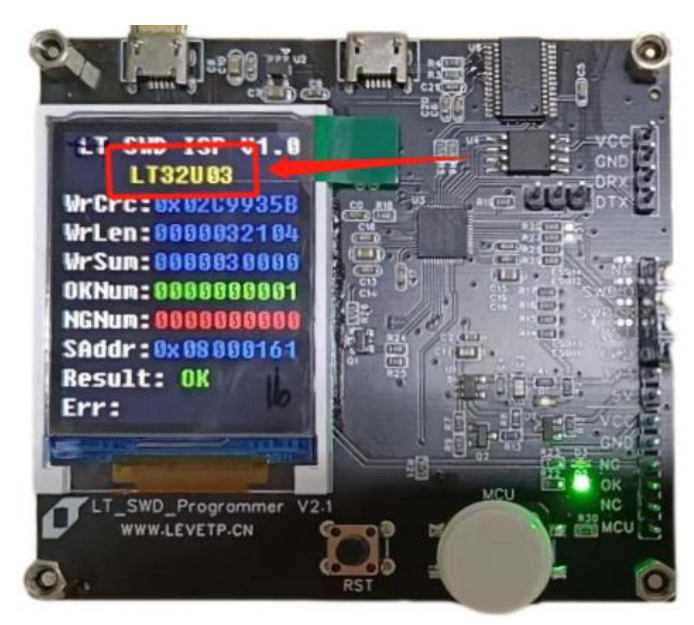

**图 7-2:确认烧录器显示屏上有具体的芯片型号**

D. 烧录完成后可以点击"Check Flash CRC"校准,校准准误后点击"Close Comm"关闭连接

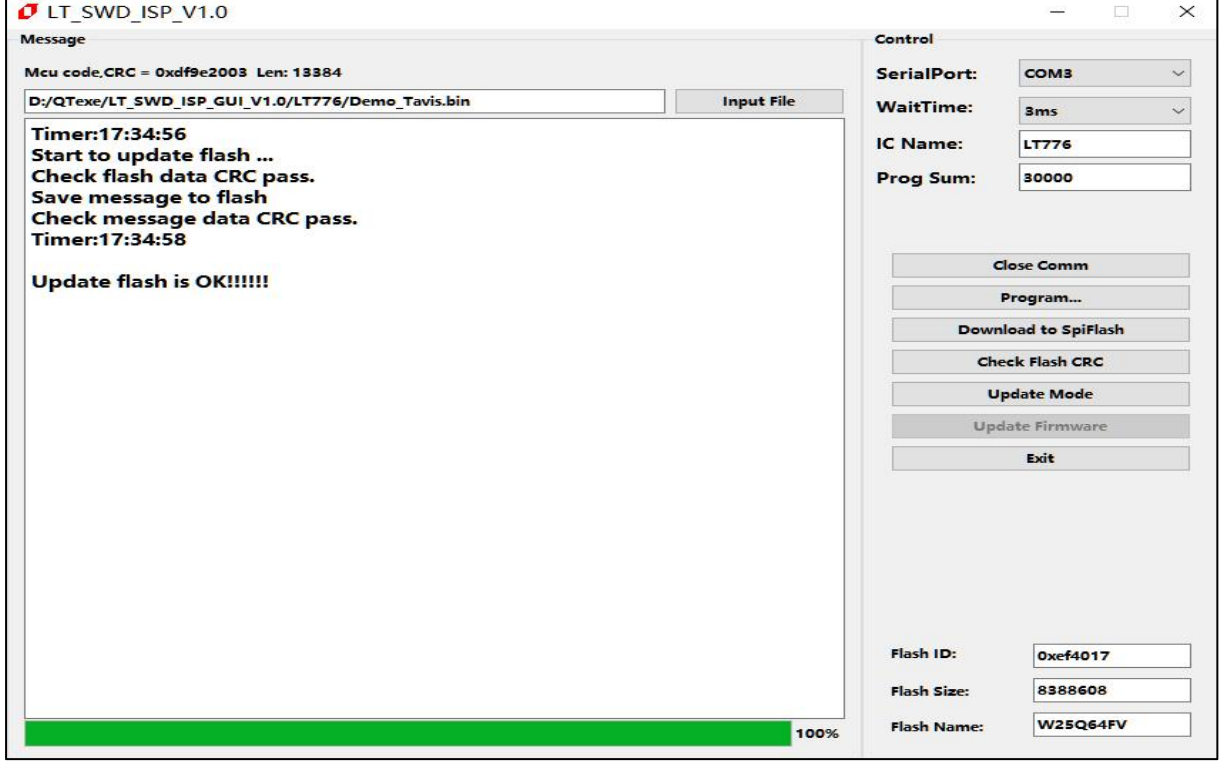

**图 7-3:导入要烧录的 SPI Flash bin 文件**

## <span id="page-12-0"></span>**8. 固件升级**

## <span id="page-12-1"></span>**8.1 固件升级方法一**

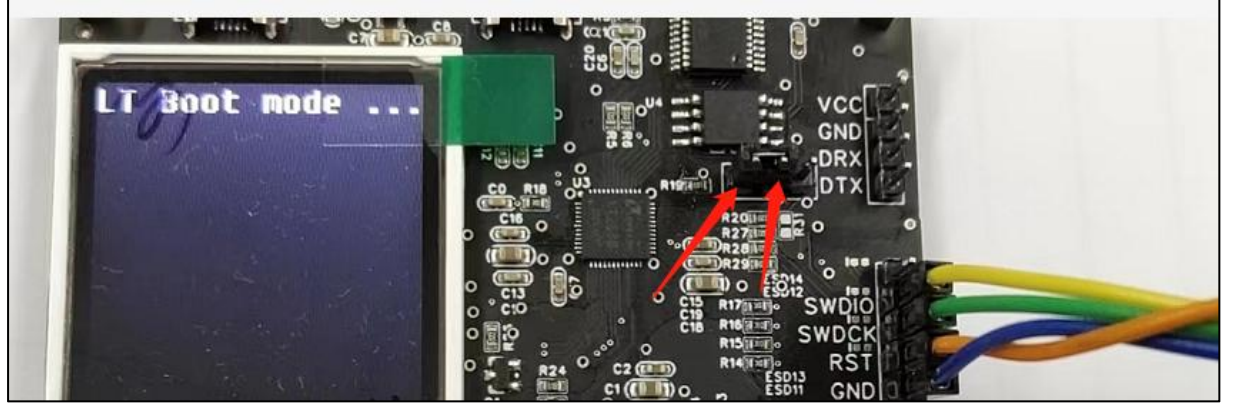

**图 8-1:烧录器固件升级設置**

- **Note:** 烧录器固件升级:上电或复位前将箭头处 2 个排针短接,再进行上电或复位,烧录器会进入升级 模式,
- A. 在 LT\_SWD\_ISP\_GUI\_Vx.x 文件夹打开升级软件 LT\_SWD\_ISP\_GUI\_Vx.x.exe,
- B. "Open Comm"之前需要先选择好对应串口号,

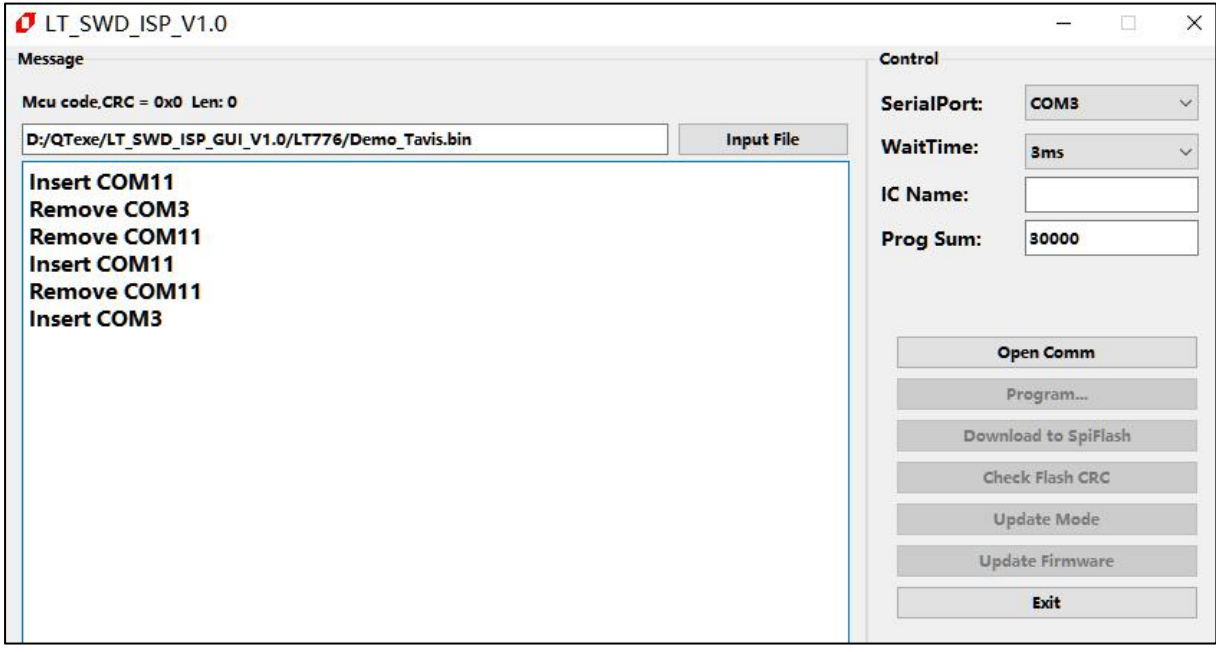

**图 8-2:打开升级软件**

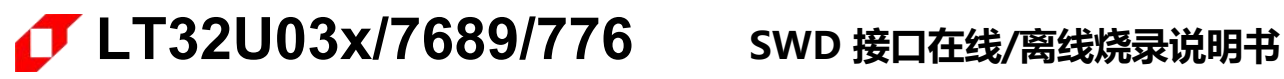

C. 在 Bootloader 模式下, "Update Firmware"按键会激活,

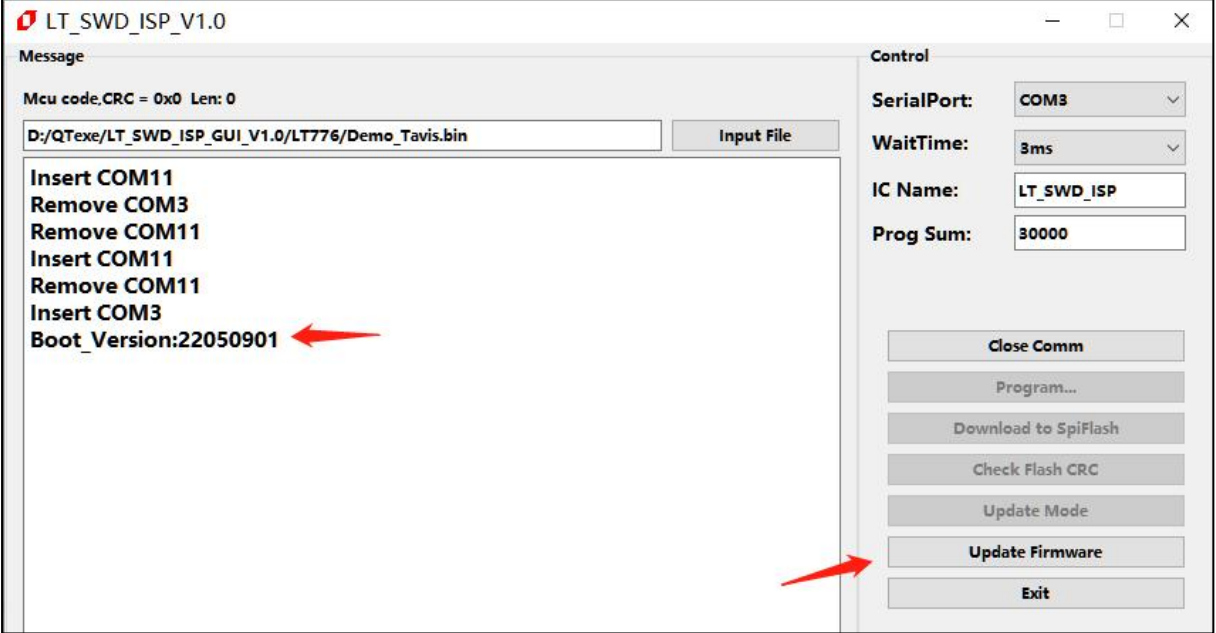

**图 8-3:点击"Update Firmware"按键激活**

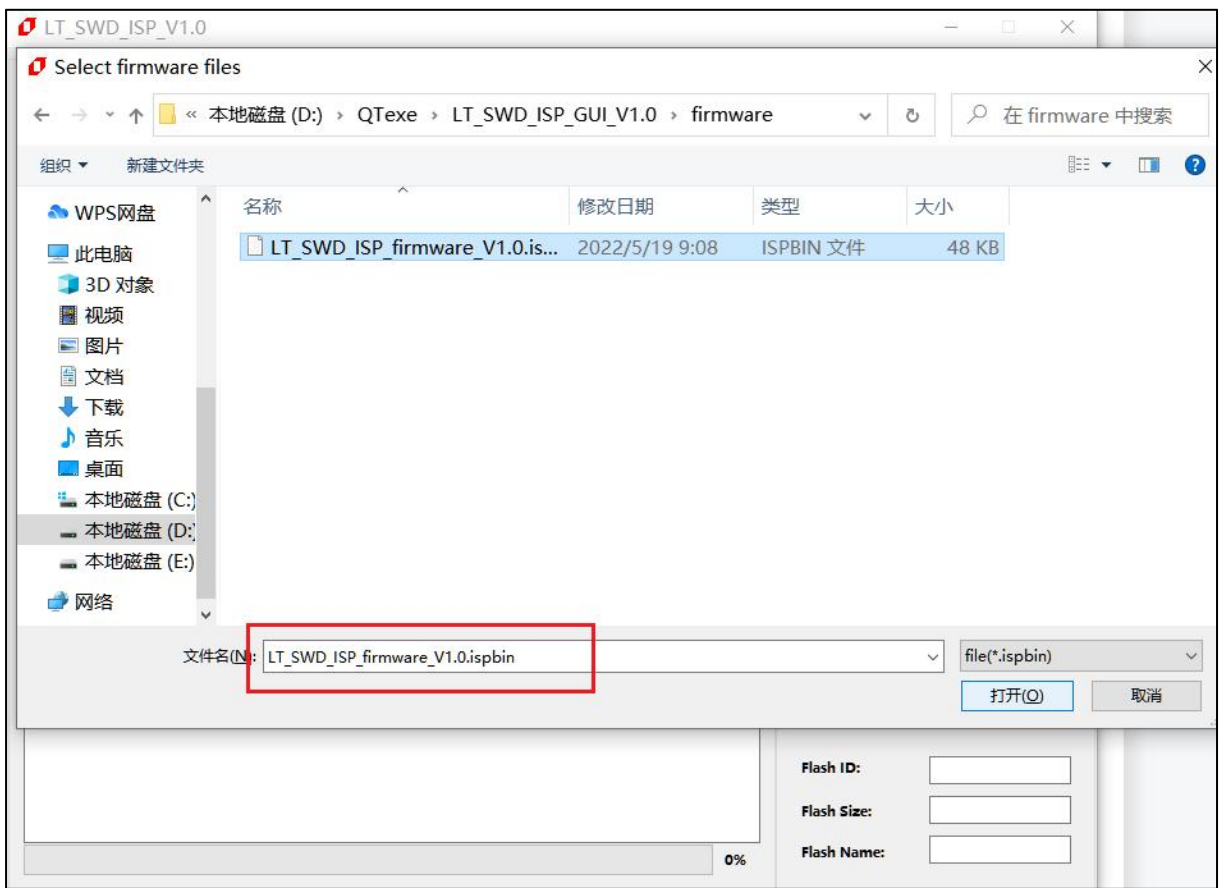

#### **图 8-4:点选更新固件档案**

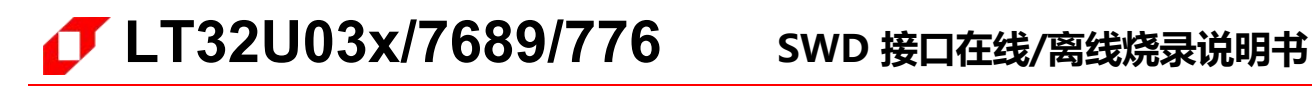

D. 升级完成,会自动进入正常界面:

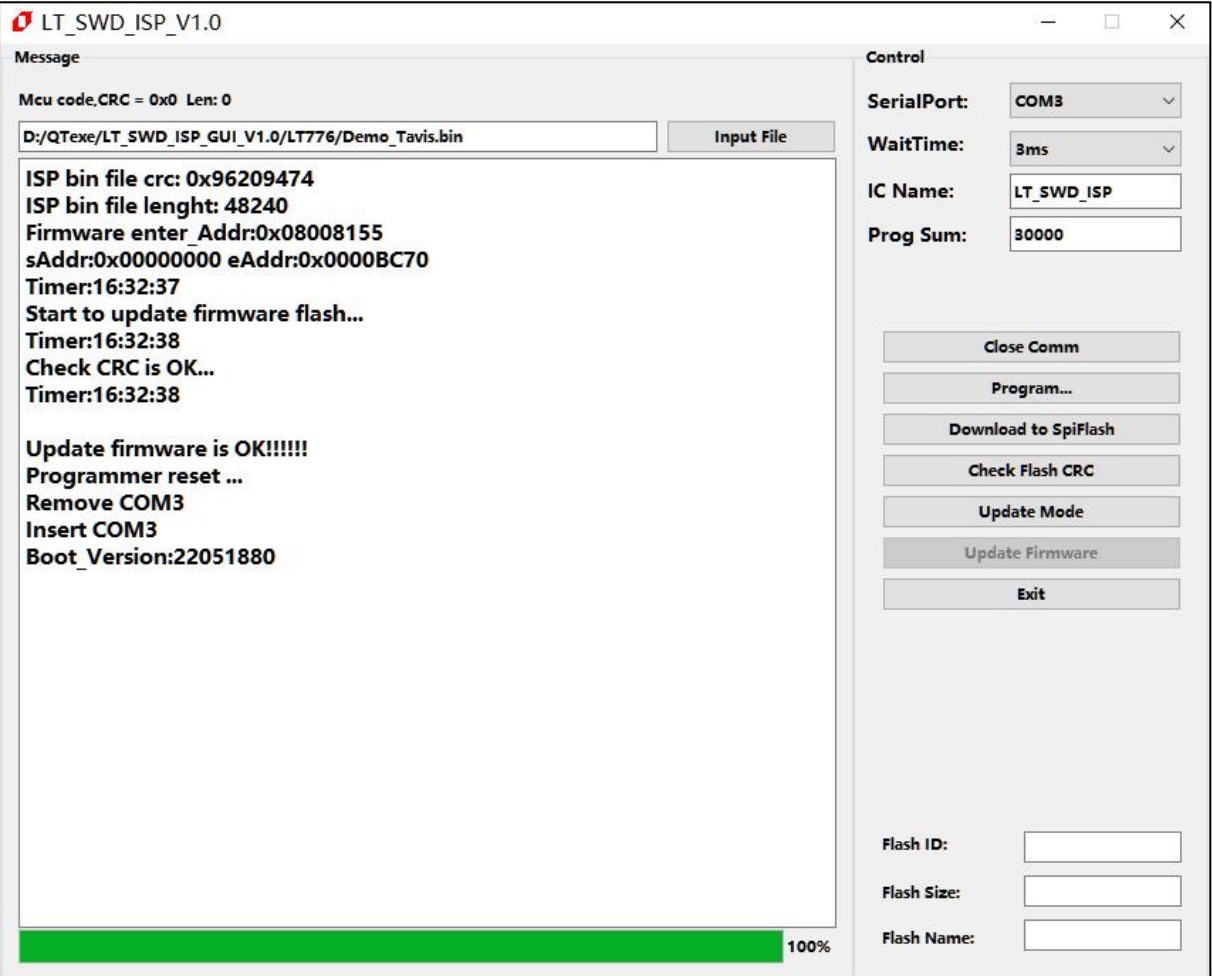

**图 8-5:烧录器固件升级完成**

E. 如果进入正常模式失败,需要点击"Open Comm"进入。

### <span id="page-14-0"></span>**8.2 固件升级方法二**

在正常模式下,点击"Update Mode",烧录器自动进入升级界面,烧录软件也会自动进入升级界面, 如果烧录软件进入失败,需要手工点击"Open Comm"进入,升级方法跟"方法一"相同。